# Lake County Area Computer Enthusiast News Journal

**March 2016** 

**Members Helping Members** 

#### Volume 32-11

## **Back To Basics** Getting Devices to Work Together

By Jim Cerny, Columnist, Sarasota TUG, FL November 2015 issue, Sarasota Technology Monitor

www.thestug.org / jimcerny123 (at) gmail.com

Every year I hear that the wonders of technology are going to make our lives easier and easier. Do they mean less confusing? I don't think so! We have smart phones, tablets, touchscreens, laptops, desktops, printers, high-tech television, all kinds of internet services, cable boxes, upgrades, new software, and computers in our cars almost ready to take the wheel. The problem is getting all these devices, all made by many different manufacturers, to work together! They said it would be easy to get phone calls in my car, get free internet TV programs on my TV, get my email on my phone and tablet, and watch any video on any device. (Well, maybe watching a football game on my car computer would not be such a good idea while I am driving). Thus we can spend many hours trying to get one device to communicate with another.

Maybe some day you can just turn on your new device for the first time and it will somehow know all your other devices and quickly set them up to work together. But will I see it in my lifetime? I don't think so. Well, what do we do now? What steps can you take to make things easier? I hope the following tips may help.

- 1. Read the instructions for your device. If it did not come with an instruction book, look it up on the internet.
- 2. Find all the buttons, indicator lights, and all other hardware things you can press, click, switch, or plug things into. This is

not as easy as it seems since manufacturers hide buttons and make them the same color as everything else. (Why do they do that? Are they ashamed that they have an "on" button??)

- 3. Follow the instructions for setting up your device. If you have to enter some kind of ID (login, or account number) and a password, WRITE IT DOWN and don't lose it. It is always immensely more difficult to help someone who has lost their ID or password.
- 4. Use the internet to find out more and ask/enter very specific questions. Use Google or YouTube. Enter something like: "How do I read my Gmail on my iPhone?", or: "How do I get my HP Office Jet Pro 8600 to work with my Toshiba Laptop with Windows 7?" Be as specific as you can with the make, software version, model number, etc.
- 5. Try to get a book at the library to help you. Ask the librarian for help.
- 6. Ask the manufacturer or the place where you purchased your device. Call them first and ask if they can help (some may never want to talk to you again after they have your money). Take the approach that you spent a good deal of money to buy the device and if you cannot use it as it was advertised you will return it for a refund.
- 7. Find someone who has the same device as you and ask them how they use it.
- If all the above fails, you may have to take your device(s) in to a professional

   a computer help/repair place or have one of their techs come to your location. Try to explain the problem on the phone first and ask how much such a fix would cost. If they do come to your home, make sure you TEST ALL your

(Continued on page 6)

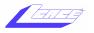

| "Members Helping Members"<br>(since 1983)                                                                                                    |       |
|----------------------------------------------------------------------------------------------------|-------|
| Board of Directors<br>2015-2016                                                                                                    |       |
| Phil Bock Pres<br>president@lcace.org                                                                                                    | ident |
| Linda BuschVice Presi<br>vicepresident@lcace.org                                                                                                    | dent  |
| Bobby JacobsSecre<br>secretary@lcace.org                                                                                                    | etary |
| Judy Dunham Treas <u>treasurer@lcace.org</u>                                                                                                    | urer  |
| Vacant Progr<br>programs@lcace.org                                                                                                    | rams  |
| J.J. Johnson                                                                                                    | ship  |
| Linda Koudelka Public Relat<br>pr@lcace.org                                                                                                    | tions |
| Volunteers                                                                                                    |       |
| Webmaster J. J. John<br>webmaster@lcace.org                                                                                                    | nson  |
| Newsletter EditorMike Mc En<br>editor@lcace.org                                                                                                    | nery  |
| Historian Lester La                                                                                                    | arkin |
| <b>News Journal</b><br><b>The LCACE News Journal</b> is published eleventimes annually. Members are encouraged to submit contributions which will be acknowledge in this newsletter. |       |
| Send articles to <u>editor@lcace.org</u>                                                                                                    | U     |

Permission is granted to reproduce any or all parts of this newsletter in other User Group publications, provided that credit is given to LCACE and the individual author(s).

Logo designed on an Atari Stacy Laptop in 1989 by Dwight Johnson Jr.

#### Lake County Area Computer Enthusiasts

#### LCACE c/o Group Ambassador

<u>"J.J." Johnson</u>

#### <u>Membership</u>

LCACE membership is open to all individuals and families interested in personal computing. Annual dues are \$20.00 per individual/family. Applications for membership may be obtained at the monthly meeting, by request on the club hotline, and are now available on our web site at http://www.lcace.org.

#### <u>Meetings</u>

LCACE meetings are usually held on Saturdays at the Grayslake Area Public Library, 100 Library Lane, Grayslake, Illinois. The meeting room opens at noon and the formal meeting begins at 12:30 p.m. All meetings are open to the public. Bring a friend!

#### Newsletter Submissions

Club members are welcome to submit classified ads, reviews, tips and other articles for publication, to our newsletter editor in Microsoft Word format (.doc). **Publication deadline is the 20th of the month for all ads and articles.** Please do not use tabs or special formatting.

#### Newsletter Advertising

Ad rates per issue: Full page - \$25, Half page -\$15, Quarter page - \$10, Business Card - \$5. Discounts are available on advance purchase of multiple issues. Please send camera-ready copy and payment to the club address by the 15th of the month preceding publication. For more information on ad pricing, please call our Hotline. Ads are **FREE** to all paid members.

#### **Notice**

LCACE WILL NOT CONDONE or knowingly participate in copyright infringement of any kind. The LCACE News Journal is published by and for LCACE members. Opinions expressed herein are those of the individual authors and do not necessarily reflect the opinion of LCACE, the membership, the board of directors, and/or our advertisers.

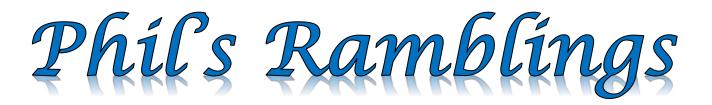

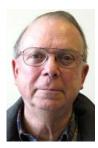

In no particular order here are some computing odds 'n ends I've accumulated from the Internet, PC publications and a library presentation .....

As we add apps to our smartphones, we must agree to a variety of permissions. For many, this has become a routine process akin to agreeing to the

End User License Agreement (EULA) that we have encountered in the past whenever we installed an application program on our computers. And, just as most of us did not take time to read through long EU-LAs and think about the ramifications of what we were agreeing to, many of us today do not pay much attention to the permissions we are granting when we install an app on our smartphone. After all, if thousands or hundreds of thousands of other users have installed this app, how serious can the permissions be?

At a recent library presentation about apps, the speaker suggested that the audience consider installing one or more apps which analyze all of your phone apps and report to you exactly what permissions you have actually granted. The idea, of course, is to encourage the phone user to rethink whether or not the benefit from each app is worth the privacy he or she is giving up in return. The analytical app she recommended was "My Permissions", which provides basic scanning and reporting for free and offers additional related services for a fee. There are a number of alternatives in the Google Play store; some simply scan and report; others allow you to block individual permissions within an app that you otherwise wish to keep using. (However, as a number of comments pointed out, blocking individual permissions can cause the affected app to behave strangely – or not at all.)

I have just installed My Permissions on my Android phone, and am now in the process of reconsidering a number of apps which I have added to my phone since purchase. Some, which I judge to be overly intrusive and do not often use, I am simply uninstalling. Others, I may transfer to my Android tablet – where permission to view my contact list or photos will be inconsequential (since I store neither on my tablet). Let's plan to explore phone privacy further at our next smartphone session later this year.

It's somewhat late to mention this, since many of you may have already submitted your 2015 income tax

returns, but PC Magazine's March issue includes a review of computer-based income tax programs. Their Editor's Choice is Turbo Tax Deluxe. They give it high marks in virtually every category – including ease of use, thoroughness, amount of supplementary information available and customer support. Competing products such as H&R Block, Tax Act and others matched Turbo Tax in some categories, but fell short in others; hence their choice of the current version of Turbo Tax.

In case you missed the news reports, some Apple computers have just been hit with a ransomware variant. This is big news, since Apple has generally been able to stay ahead of the bad guys in the past. It turns out that this current problem represents a new ransomware approach that installs malware embedded in an update to a third-party app. The bad guys broke into the Transmission BitTorrent app website and were able to embed their malware in a Transmission update prior to its release. Once the infected update was installed by the unsuspecting Apple Mac user nothing happened for three days. At that point, the malware activated and encrypted the user's files.

(In the past, ransomware victims usually had to be tricked into clicking on a link or opening an infected email attachment, thereby activating an executable malware file. In this case, all the victims did was install an update to a previously-installed app that had an Apple digital certificate. Apple has since revoked the certificate for this update to prevent further installations and Transmission has rushed a new update to replace the infected version – hopefully before the three-day delay has expired.)

The take-away from all this? The bad guys are resourceful and creative! Since none of us wants to give up our computer and/or Internet access, we need to be careful about links and attachments and we need to have multiple backups for our data – at least one of which is always disconnected to forestall access by malware installed on our computer.

(As the police sergeant on Hill Street Blues used to end roll call, "Be careful out there"!)

Please remember to use the Amazon.com link on our website for your purchases:

Please click here > amazon.com < to help support our club with your on-line purchases

# **LCACE Website**

Check out our Website The Web Master had been making many improvements and update.

## http://www.lcace.org

#### L.C.A.C.E. Club Historian

History Report, 11/14/15 and 1/9/16 Meetings By Les Larkin

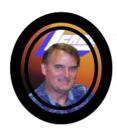

LesLarkin@AIM.com Our February meeting was conducted by Phil Bock.

One of the most important events at our meetings is the Board of Directors nominations. So far, we have 7 nominees:

- · J.J. Johnson
- · Phil Bock
- · Judy Dunham
- · Linda Busch
- · Linda Koudelka
- · Bobby Jacobs
- · Bob Pokela

There is still time to nominate a fellow club member, even yourself, for a position on our Board.

Our door prize was a nice aluminum business card case, won by Linda Koudelka.

(Continued on page 5)

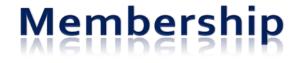

#### Membership Chairperson Report

As of 02/13v /16 Members = 58 Attendance =44%

THANK YOU FOR JOINING None

THANK YOU FOR VISITING None

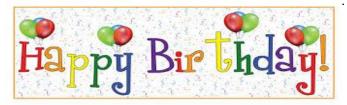

#### Winnie Frost

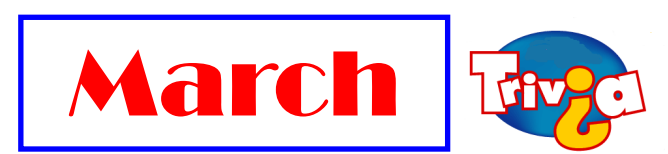

Who was famously killed on the Ides of March?

- A. Joan of Arc
- B. Alexander the Great
- C. William Shakespeare
- D. Julius Caesar

Be the first member to bring the correct answer to the March meeting and win a prize.

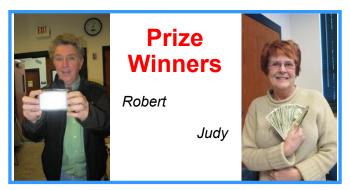

#### (Continued from page 4)

Judy Dunham won the 50/50 raffle, the club and William each receiving \$16.00. Congratulations to all winners!

Thanks to Linda Busch (coffee) and Phil Bock (stuffed croissants) who provided refreshments.

This month's program was "Smart phones, Part 1" by Phil Bock. Thanks for your excellent slides and narration, Phil.

Another great meeting, and I hope to see you at our March 19 meeting.

### **VuPoint Magic Wand Scanner**

#### by Gypsy D'Katz

Have you even wanted to make a copy of some-

thing and wish you had a copier scanner available? When the you may want to consider the VuPoint Magic Wand Scanner. I have a Epson desktop scanner, but it just won't fit into my carry to work bag, and I have come across several phone and tablet apps that allow you to scan pages, but after several attempts of trying to get the right focus and angle my enthusiasm faded. Plus, it requires you to search through your phone or tablet to find the app that allows you to scan,

and I have so many on my phone I don't know if it scans pages or barcodes.

I also spent some time looking through several DIY book reader web sites and while those devices could speed up the scanning time, building such a contraption is out of my technical skills and patience level.

I remember back in the Atari Days, there was a little hand scanner made which would scan 40-

columns of text, so I decided to look into what was available now. The VuPoint Magic Wand hand scanner(\$99) started popping up here and there. For \$99 I hoped it would make the new Great Compromise.

The VuPoint Magic Wand has two buttons on the top that allows you to choose between color or black and whites and 300 or 600 DIP scan. It is powered by two Aa batteries. I scans to a microSD card. The on/ off switch and start/scan switch (one switch doing two jobs) is also on the top of the scanner. An LCD screen gives you indication of the number of scans you've performed, and the mode and resolution chosen. Two LEDs indicate when a scan is in progress and if an error during the scan was detected.

The wand also comes with ABBY Screen Shot OCR software. This software has been around for a while, and does a decent job of converting your scanned image into

text which you can then convert it to PDF format.

The scanning process is pretty straight forward, just turn the Magic Wand on with the on/off button for a few seconds until it turns on: then press the on/ off button again to start a scan, do the scan. then turn the on/off button again to stop the scan. The LED keeps you informed or the number of scans

you have on the microSD card and if the ERR LED lights up, you know your scan was not successful

The VuPoint Magic Scan sells from about \$99, and can be purchase at your local Walmart or online. If you are in the market for a full page hand scanner, VuPoint also makes a smaller 40-column scanner.

### iShowFast iPhone/iPad Flash Drive

World's Fastest USB 3.0 iPhone/iPad Flash Drive By Gypsy D'Katz

I'm always looking for a new devices to transfer or access more photos from my computer to my iPhone/iPad or vis-àvis. In the past, the only way was to connect your Apple device to your com-

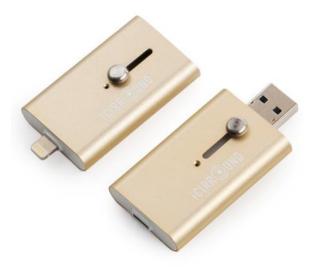

puter via the USB/Apple Connector cable or through a wireless app. I've tried other devices from SanDisk gave me wireless access to my devices and they worked well but wireless is somewhat slow when you want to watch a movie or transferring large files. Then recently, I receive a email from Hyper introducing their new iShowFast USB 3.0 Flash Drive with Lightning Connector for iPhone, iPad, Mac & PC. This neat little device is available in 16/32/128GB size, and with the new lightning connector, makes it the fastest way to transfer any file between IOS devices and computers, with no need for iTunes, Internet, Cloud or wireless networks.

The iShowFast Lightning connector gives you speed of 30MB/s (read),

20MB/s (write). The USB 3.0 connector speed is 1450MB/s (read) and 45MB/s (write). The ExFAT will support for files larger than 4GB which has been a problem for years on some devices. Just download the free iShowFast app which allows you to navigate between the iPhone/iPad and Dropbox storage. You can now easily browse, transfer and password protect your sensitive files. You can also upload iTunes media, and photos and backup you iPhone contacts. iShowFast allows you to shoot photos and save them directly to the iShowFast to save space on your iPhone.

You can purchase the iShowFast in a variety of colors (Gold, Pink or Gray), which matches the iPhone, iPad perfectly. The iShowFast prices start at \$79.95 for the 16GB, \$99.59 for 32GB, \$199.95 for 128GB and \$399.95 for 256GB.

Hyber had been delivering cutting edge mobile accessories for over 10 years with a focus on Apple portable power and data storage devices.

(Continued from page 1)

devices involved before you let them leave. They may fix one problem on one device, but that does not mean it will now work with other devices.

If you experience some success, go celebrate with a dinner out. Then, hopefully, you will remember the nice dinner instead of the frustration you experienced getting things to work. Well, technology advances on and, so long as there is money to be made by coming out with new devices or upgrades, you can be sure such progress will continue. Maybe some things are passing us by, but let's try to keep moving ahead anyway even if we are a bit slower than others.

# **Freebies!**

By Dave Bilcik, member, Southern Tier Personal Computer Club, NY January 2016 issue, Rare Bits <u>http://www.pageorama.com/?p=stpcc1979</u> dlbilcik (at) yahoo.com

It's that time of year again. The past year is done and gone and a brand new year is here. Are you ready with all your heartfelt resolutions for this pristine year full of exciting possibilities? Me neither. Will you be honest and resolve to lose the same 15 pounds you gained and lost last year? How about getting one year older by the end of the year (this one we can all keep). January 22 is the date my odometer turns over one more time so if you want to get me something for the old birthday, Federal Reserve Notes ending in "0" are always nice. Take the opportunity for some new experiences (even humble ones) that will make this year memorable for the next January 1. If you can't do something better, at least try different (different works almost as well) in your new year. At worst you won't be bored and at best you won't be boring. Don't be discouraged, not everyone can live the high adventure of writing "the" Freebies column.

Proper nutrition in the new year can be useful, especially after you finished off the last of the Christmas cookies, but you first have to know what "proper" is. Freebies is here to help. Health Sciences Academy has a free starter nutrition course that is informative and gives you some new (at least to you) ideas about what you stuff in your face on a daily basis. Who knows, you may find out you are in great shape nutritionally (or not). Good or bad, head over to http://thehealthsciencesacademy.org/ registrationfree-starter-nutrition-course/ to register for your free course materials. You can start making small changes now that will make for a healthier new year. Do it now, the buy-in is free. Look down and see your feet in 2016 (2017?)!

Win 10 has stirred up some controversy about user privacy. One camp thinks that it is a major step forward in user convenience in trying to enhance the "user-experience" by tracking and anticipating what the user wants in their use of the system. The other group (some say slightly more paranoid) thinks that Win 10 is a glorified keystroke logger dressed up as an operating system. The truth is probably in the middle somewhere. The good news is that you can configure the privacy settings in Win 10 to control how and what the system looks at when the operating system is in use. Website TradePub.com has a complementary e-book "Preserving Your Privacy in Windows 10" at http://www.tradepub.com/free/w wini02/? p=w wini02, where you can download the ebook and find out how to limit Win 10's information gathering on how you use your system. Make informed decisions about your system, the information it generates and how that information is shared. If you do go the trade.com site, check out all the other free industry related material that they carry on the site after you download your Win 10 e-book. You may also find some industry specific publications that will be useful to you in your current job. Start the new year out right by protecting your PC properly. Gizmo's Freeware had a recent update on the "Best Free Antivirus Software." For the full article and relevant links go to...http://www.techsupportalert.com/best-freeanti-virus-software.htm. The short answers to which are the best are "Comodo Anti-virus" and "Avast! Free Anti-virus". The long answer is to read the entire article and consider the strengths and weaknesses of all the products on the page first before pulling that download trigger. Make the decision considering you and your system in the mix. Research first, then go. Are your e-mails important to you? If they are then you need this next Freebie "Mailstore Home." It is an e-mail archiver and search utility that works with Windows versions XP SP3 up through Win10. You can send and reply from the archive with your usual e-mail program and upload from it if necessary. Get your e-mail on a USB drive or an external harddrive. If your drive goes south your e-mail correspondence and work product is safe; or if your web-based account is hacked, you will still have your e-mails (even the silly ones). See http://www.mailstore.com/en/mailstorehome-email-archiving.aspx for details and the download link for the latest version. Do you know where your e-mails are in the new year? My personal e-mail address is dlbilcik@yahoo.com if you want to send me comments, questions or cash. Please put "Freebies" somewhere on the subject line so I will have some idea about its contents. Tell us about your best free software experience or the best new years' celebrations (the ones you can remember) ever and I will pass it on. Happy New Year!

### Trivia of the Month

First member to give the correct answer to membership chairperson at the next meeting will win a prize.

#### How much money is lost to email scams every year?

- a. \$10 million
- b. \$300 million
- c. \$1 billion
- d. \$12 billion

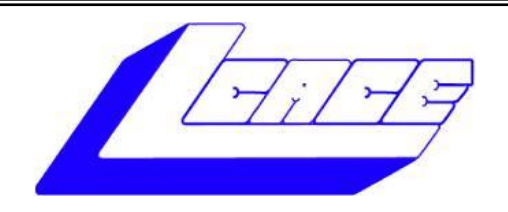

## Lake County Area Computer Enthusiasts

Do you have computer questions or need help with your computer?

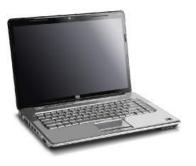

Visit Lake County Area Computer Enthusiasts' help desk for one on one help

# Open to all

11:15 a.m.-12:15 p.m. Grayslake Area Public Library Rooms A-C

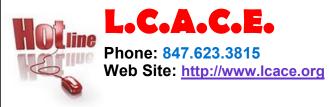

**Members** 

apcuc

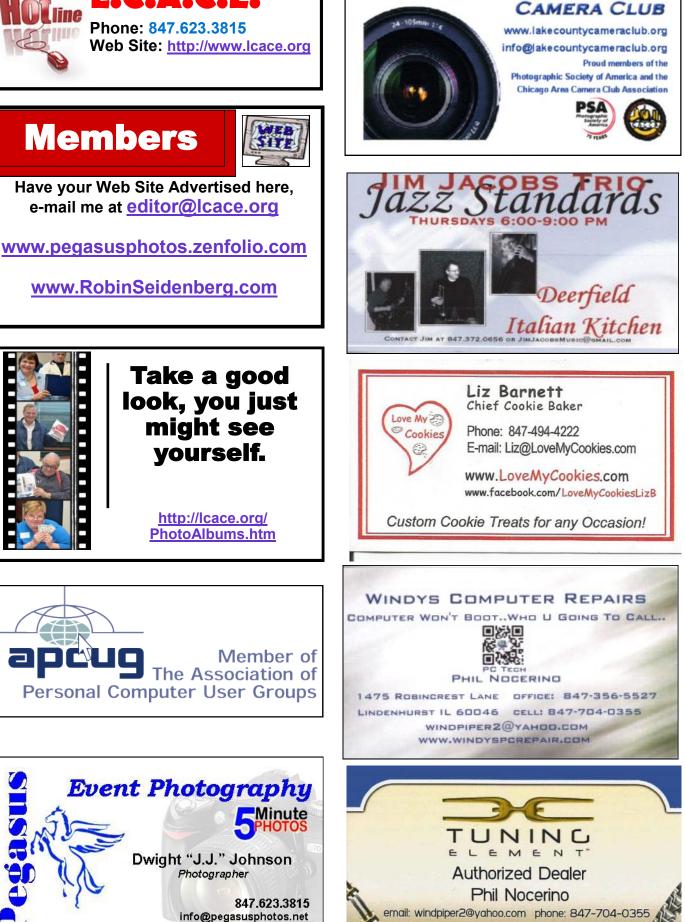

real tools for a better life" TUNINGELEMENT.00

LAKE COUNTY

9

View & Order: pegasusphotos.zenfolio.com